## **วิธีเข้าดูข่าวจัดซื้อจัดจ้าง**

**1.เข้าเว็บไซต์กองคลัง ตาม URL :<http://finance.dld.go.th/th/index.php/th/> อยู่ด้านบนขวามือตามรูปภาพด้านล่าง**

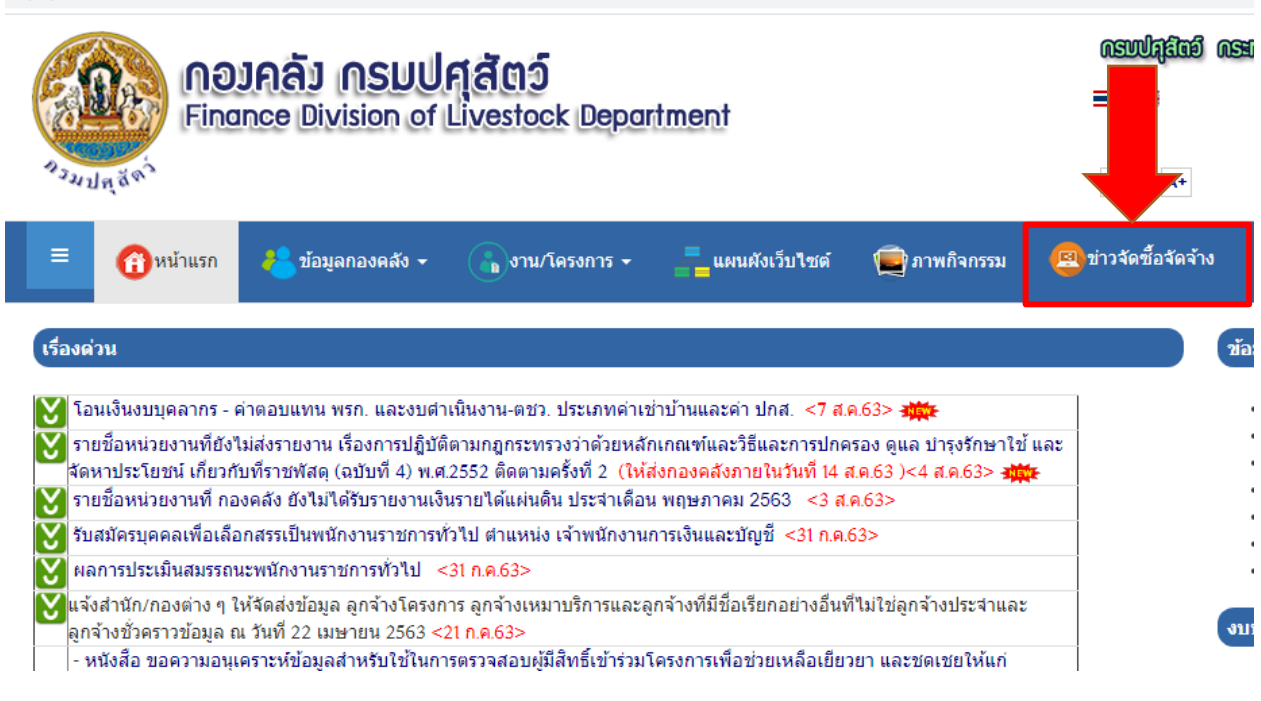

**1.1. คลิ๊กที่แบนเนอร์ตามภาพด้านล่าง**

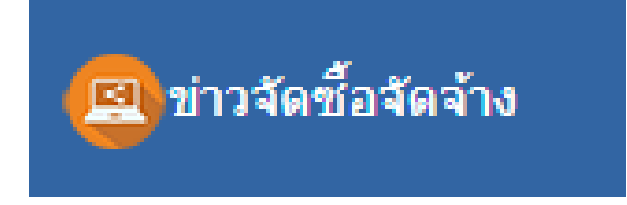

## 1.2 จะแสดงหน้าจอรายการข่าวจัดซื้อจัดจ้าง

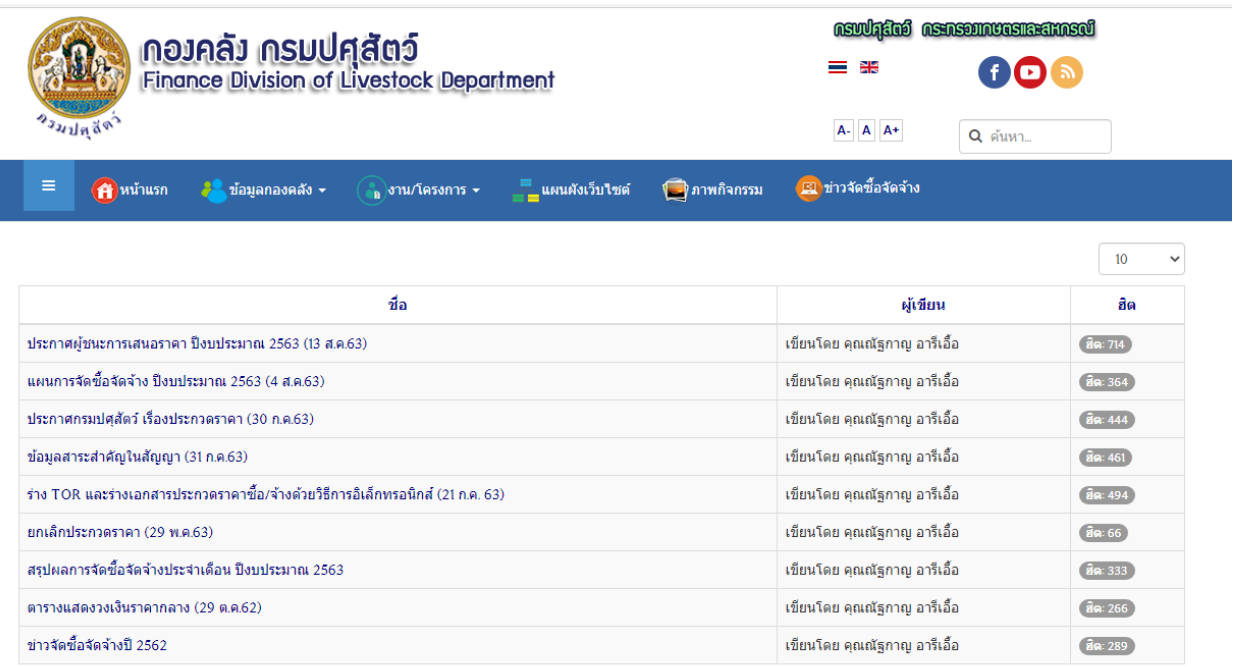

่ หน้าแรก ⊟ข้อมูลองค์กร I ติดต่อหน่วยงาน I แผนที่ I แผนผังเว็บไซต์ I ติดต่อผู้ดูแลเว็บไซต์

นโยบายเว็บไซต์ นโยบายการวังษาความนั้นคงปลอดภัยเว็บไซต์ นโยบายเว็บไซต์ นโยบายเว็บไซต์ นโยบายเว็บไซต์ นโยบายการวังษาความนั้นคงปลอดภัยเว็บไซต์ นโยบายการตำบางสมุดคล<br>สงวนลิขสิทธิ์ พ.ศ. 2560 ตามพระราชบัญญัติลิขสิทธิ์ 2537<br>- พั

webmaster : bleach\_ijigoolive.com หน้าจอจะแสดงผลได้ดีบน screen resolution 1024 \* 768 pixels<br>Joomla! เป็นซอฟท์แวร์เสร็ภายได้ลิขสิทธิ์ GNU/GPL. เว็บนี้ขับเคลื่อนด้วย Joomla! LaïThai Valid XHTML and CSS.<br>หน้าจอจะแสดงผลได้ดีบ